## Print ไม่ออก หรือ Printer Error

- 1. ตรวจสอบเบื้องต้นว่า ท่านได้เลือกเครื่อง Printer ถูกต้องหรือไม่
- 2. สถานะของเครื่อง Printer ขณะนั้น เปิดหรือปิด ถ้าปิดให้ทำการเปิดเครื่องด้วย ถ้าเครื่องนั้น เชื่อมต่อกับ Computer PC อีกเครื่องอยู่ ก็จำเป็นจะต้องเปิดเครื่อง Computer PC เครื่องนั้น ด้วย ไม่เช่นนั้นก็จะ Print ไม่ได้
- 3. เมื่อสั่ง Print ออกไปแล้ว จะมี Job List บอกว่ามีใครสั่ง Print ออกไปยังเครื่องนั้นบ้างโดย เราสามารถดูได้จากรูป.A และ รูป.B

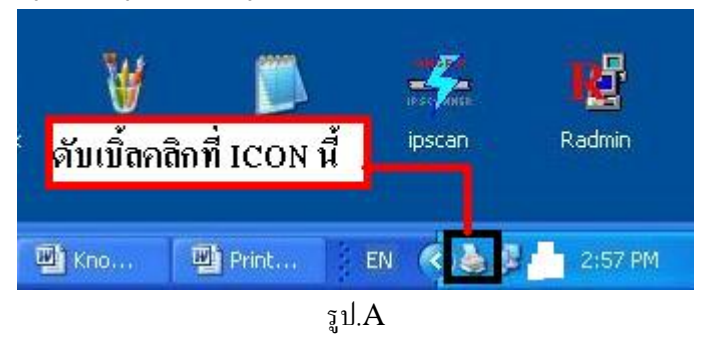

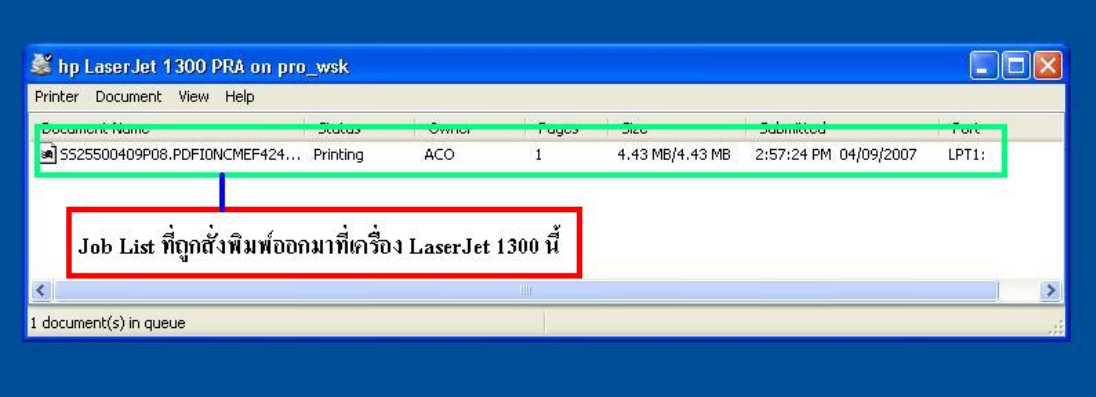

.รูป $B$ 

4. ถ้าเราดูจาก Job List จากรูปจะมีเพียงแค่ 1 งานเท่านั้น แต่ถ้าหากว่าเกิดงานมารอเป็น จำนวนมากอาจจะทำให้ Printer Error ก็เป็นได้ ถ้าเราเห็นเช่นนั้นแล้ว เราอาจจะเลี่ยงโดยสั่งพิมพ์ ออกไปยังเครื่องอื่นก่อน